## **BAB IV IMPLEMENTASI SISTEM**

## **4.1. Alat Penelitian**

Berikut ini adalah kebutuhan *non-fungsional* pada sistem timbangan jembatan berbasis Android, yaitu :

#### **a. Perangkat Keras**

Adapun spesifikasi minimum perangkat keras yang digunakan dalam penelitian adalah sebagai berikut :

- 1. *Processor Intel (R) Core ™ i3-350M*
- 2. *Random Access Memory (RAM) 1 GB*
- 3. *Monitor LCD 14 inch*
- 4. *Hardisk 320 GB.*
- 5. *Keyboard*
- 6. *Laptop*
- 7. *Printer*
- 8. *Handphone Android*

#### **b. Perangkat Lunak**

Adapun spesifikasi minimum perangkat lunak yang digunakan dalam penelitian adalah sebagai berikut :

- 1. Sistem Operasi Windows 10
- 2. Bahasa pemograman Java
- 3. *XAMPP*
- 4. *Database* MYSQL.

#### **4.2. Implementasi Program**

Bab ini akan menjelaskan tentang pembuatan program sistem timbang berbasis web, dengan memberikan contoh tampilan *form*, Implementasi merupakan tahap dimana sistem siap dioperasikan pada tahap sebenarnya, sehingga akan diketahui apakah sistem yang akan dibuat benar-benar dapat menghasilakan tujuan yang diinginkan. Berdasarkan tahapan diatas maka dapat dilihat tampilan database sistem yang dibangun yaitu:

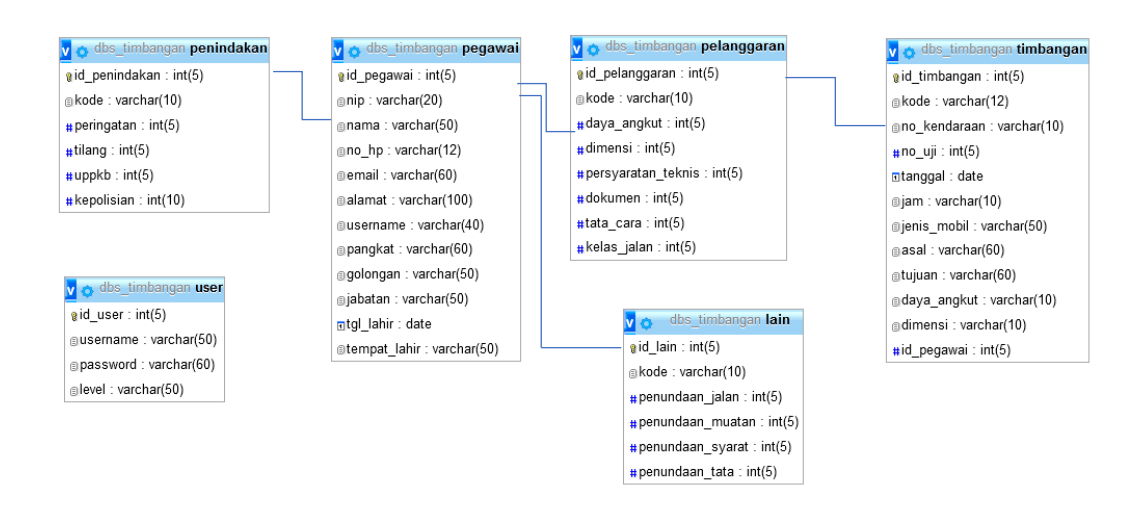

**Gambar 4. 1 Relasi** *Database*

Berdasarkan relasi database yang telah dibuat, berikut ini adalah hasil tampilan implementasi sistem yang dibangun yaitu:

## **4.2.1. Menu Login**

Menu *login* adalah tampilan utama untuk dapat mengakses sistem, disini supir, admin dan pimpinan yang dapat melakukan login, berikut adalah tampilan sistemnya:

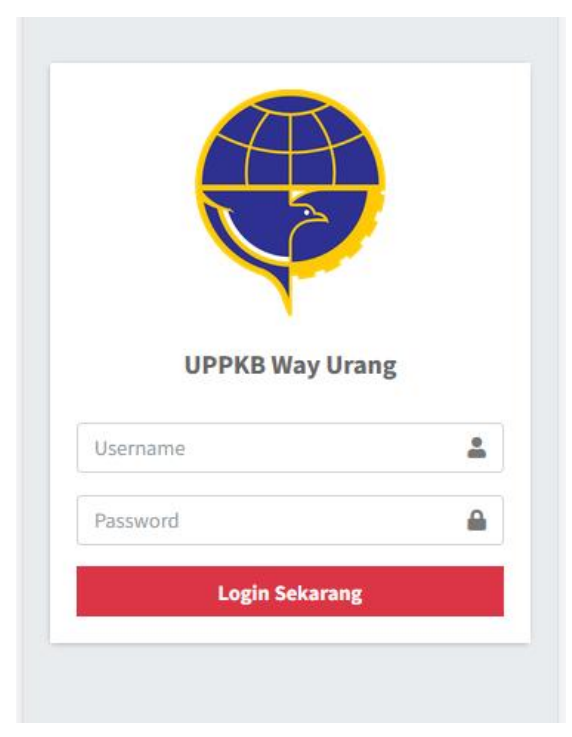

**Gambar 4. 2 Menu Login**

Pada menu login semua hak akses yang sudah teregistrasi dapat memasukkan *username* dan *password* yang dilakukan pada penginputan data yang sudah terdaftar menjadi akun. Tombol *login* digunakan untuk mengakses sistem jika *username* dan *password* benar maka akan masuk kedalam sistem jika *username* dan *password* salah maka akan diberikan pemberitahuan jika *username*  dan *password* salah dan akan *login* kembali hingga akun yang terinput benar.

#### **4.2.2. Menu Registrasi**

Menu registrasi adalah tampilan utama untuk supir melakukan registrasi kedalam sistem, berikut adalah tampilan sistemnya:

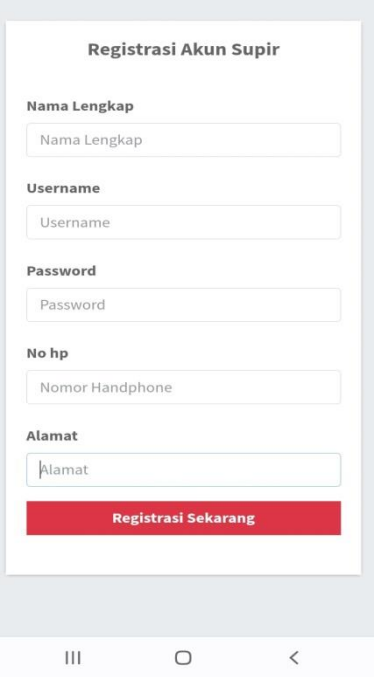

**Gambar 4. 3 Menu Registrasi**

Pada menu registrasi terdapat field yang harus diisi seperti nama, username, password, no hp dan alamat. Terdapat tombol registrasi untuk melakukan registrasi.

## **4.2.3. Hak Akses Admin**

#### **1. Menu utama**

Menu utama adalah menu untuk menampilkan halaman utama admin, berikut ini adalah tampilan sistem yaitu :

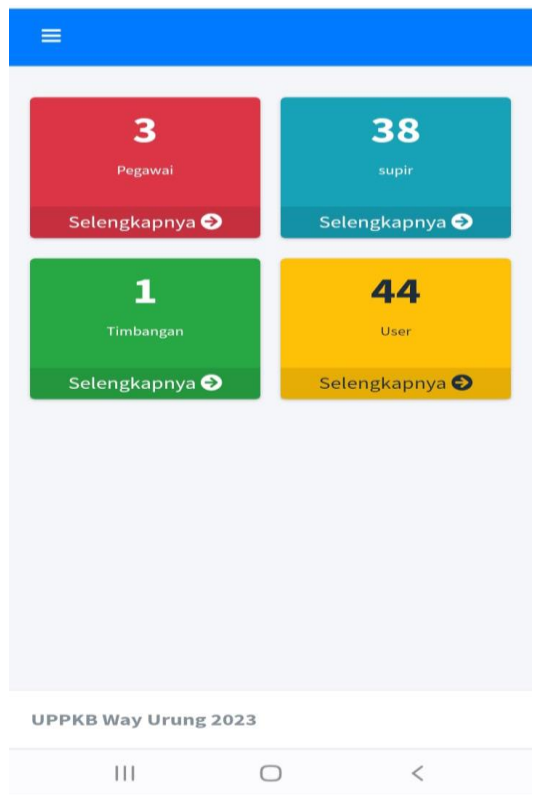

**Gambar 4. 4** Menu Utama

Berdasarkan Gambar 4.4 terdapat menu untuk mengelola data yaitu :

- a) Menu Supir digunakan untuk mengelola data supir
- b) Menu pegawai digunakan untuk mengelola data pegawai
- c) Menu timbangan digunakan untuk melihat dan mengelola data timbang
- d) Menu grafik digunakan untuk melihat grafik hasil timbang
- e) Menu laporan digunakan untuk mencetak laporan timbang

## **2. Menu Supir**

Menu supir adalah menu untuk menginputkan data supir yang dilakukan dilapangan, berikut ini adalah tampilan sistem yaitu :

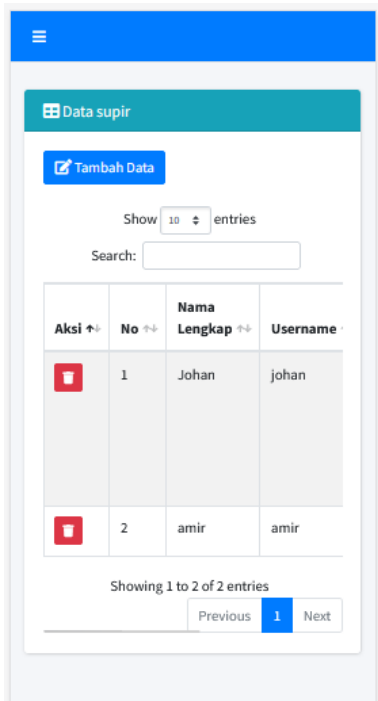

## **Gambar 4. 5** Menu Supir

Pada menu ini akan menampilkan informasi lengkap mengenai data supir dengan memilih aksi tombol jika untuk melakukan penambahan data silahkan mengklik tombol tambah data dan jika untuk menghapus silahkan mengklik lambing hapus.

## **3. Menu Pegawai**

Menu pegawai adalah menu untuk mengelola data pegawai, berikut ini adalah tampilan sistem yaitu :

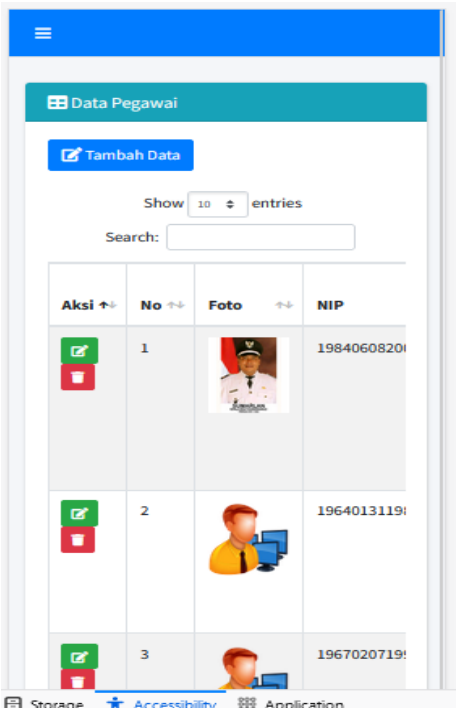

**Gambar 4. 6** Menu Pegawai

Pada menu pegawai terdapat tombol tambah data untuk menampilkan informasi penginputan data pegawai. Pada menu ini juga terdapat tampilan data yang telah disimpan kedalam *database*, dan terdapat aksi hapus untuk menghapus data dan edit untuk mengedit data.

## **4. Menu Timbang**

Menu timbang adalah menu untuk mengelola data timbang, berikut ini adalah tampilan sistem yaitu :

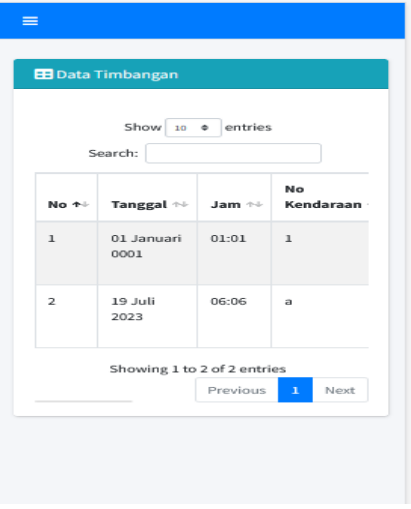

**Gambar 4. 7** Menu Timbang

Pada menu timbang ini terdapat tombol tambah data untuk menampilkan informasi penginputan data timbang. Pada menu ini juga terdapat tampilan data yang telah disimpan kedalam *database*, dan terdapat aksi hapus untuk menghapus data dan edit untuk mengedit data.

### **5. Menu Grafik**

Menu grafik adalah menu untuk melihat informasi timbang kendaraan yang ditampilkan berupa grafik, berikut ini adalah tampilan sistem yaitu :

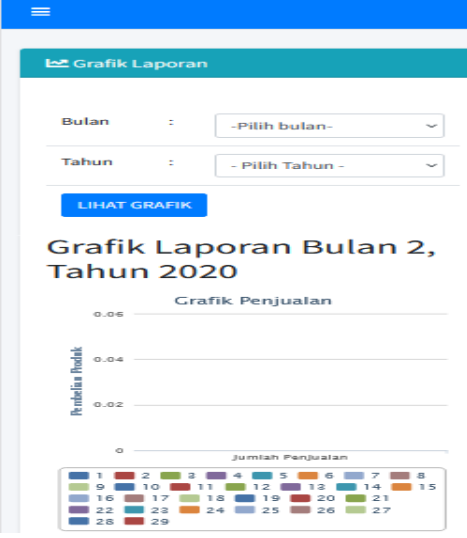

**Gambar 4. 8** Menu Grafik

Pada menu grafik terdapat informasi inputan pemilihan bulan dan tahun sesuai kebutuhan pengguna, jika ingin menampilkan grafik maka silahkan klik lihat grafik.

### **6. Menu Laporan**

Menu laporan adalah menu untuk mencetak laporan jadwal dan hasil kegiatan, berikut ini adalah tampilan sistem yaitu :

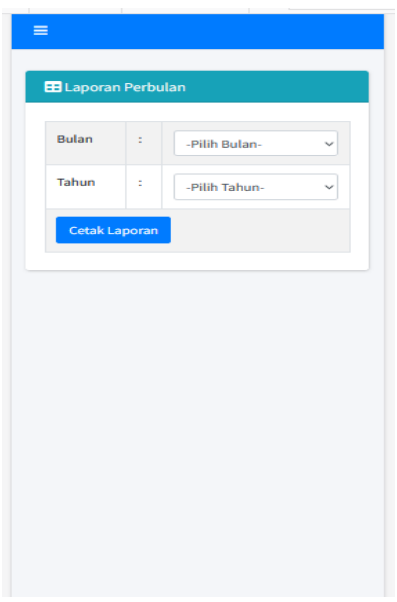

**Gambar 4. 9** Menu Laporan

Pada menu laporan ini terdapat pilihan tanggal pencetakan sampai tanggal pencetakan terdapat tombol cetak untuk mencetak laporan sesuai tanggal yang dipilih. Jika pengguna telah melakukan pencetakan maka akan tampil hasil cetakan sebagai berikut.

|                | DIREKTORAT JENDRAL PERHUBUGAN DARAT KEMENTRIAN PERHUBUNGAN                 |                     |                                  |                      |                |                              |                     |                             |                       |                                    |              |              |              |                             |                            |                          |                               |
|----------------|----------------------------------------------------------------------------|---------------------|----------------------------------|----------------------|----------------|------------------------------|---------------------|-----------------------------|-----------------------|------------------------------------|--------------|--------------|--------------|-----------------------------|----------------------------|--------------------------|-------------------------------|
|                | Laporan Bulan April Tahun 2023                                             |                     |                                  |                      |                |                              |                     |                             |                       |                                    |              |              |              |                             |                            |                          |                               |
|                | <b>Jumlah Kendaraan</b><br>Penindakan<br>Penindakan Lainnya<br>Pelanggaran |                     |                                  |                      |                |                              |                     |                             |                       |                                    |              |              |              |                             |                            |                          |                               |
| <b>Tanggal</b> |                                                                            | Diperiksa Melanggar | <b>Tidak</b><br><b>Melanggar</b> | Daya<br>Angkut       | <b>Dimensi</b> | Persyaratan<br><b>Teknis</b> | <b>Dokumen</b>      | Tata<br>Cara<br><b>Muat</b> | Kelas<br><b>Jalan</b> | Peringatan Tilang UPPKB Kepolisian |              |              |              | Penundaan<br><b>Dimensi</b> | Penundaan<br><b>Muatan</b> | Penundaan<br>Persyaratan | Penundaan<br><b>Tata Cara</b> |
|                | $\mathbf{0}$                                                               | $\bf{0}$            | $\mathbf{0}$                     | $\bullet$            | $\mathbf{0}$   | $\mathbf{0}$                 | $\mathbf{0}$        | $\bullet$                   | $\mathbf{0}$          | $\mathbf{0}$                       | $\mathbf{0}$ | $\bullet$    | $\mathbf{0}$ | $\mathbf{0}$                | $\bf{0}$                   | $\mathbf{0}$             | $\mathbf{0}$                  |
| $\overline{2}$ | $\mathbf{0}$                                                               | $\bf{0}$            | $\mathbf{0}$                     | $\bullet$            | $\mathbf 0$    | $\mathbf{0}$                 | $\mathbf 0$         | $\bullet$                   | $\mathbf 0$           | $\mathbf{0}$                       | $\mathbf{0}$ | $\bullet$    | $\mathbf{0}$ | $\bullet$                   | $\mathbf 0$                | $\bf{0}$                 | $\mathbf 0$                   |
| 3              | $\bullet$                                                                  | $\bf{0}$            | $\mathbf 0$                      | $\mathbf{0}$         | $\mathbf 0$    | $\mathbf{0}$                 | $\mathbf 0$         | $\mathbf{0}$                | $\bf{0}$              | $\mathbf 0$                        | $\mathbf{0}$ | $\bullet$    | $\mathbf{0}$ | $\mathbf{0}$                | $\mathbf{0}$               | $\mathbf{0}$             | $\mathbf 0$                   |
| 4              | $\bullet$                                                                  | $\mathbf{0}$        | $\mathbf{0}$                     | $\mathbf{0}$         | $\mathbf{0}$   | $\bullet$                    | $\mathbf{0}$        | $\bullet$                   | $\mathbf 0$           | $\mathbf 0$                        | $\mathbf{0}$ | $\bullet$    | $\mathbf{0}$ | $\bullet$                   | $\bf{0}$                   | $\bf{0}$                 | $\mathbf{0}$                  |
| 5              | $\bullet$                                                                  | $\bf{0}$            | $\mathbf{0}$                     | $\mathbf{0}$         | $\bf{0}$       | $\mathbf{0}$                 | $\mathbf 0$         | $\bullet$                   | $\bf{0}$              | $\mathbf{0}$                       | $\bf{0}$     | $\bullet$    | $\bf{0}$     | $\bullet$                   | $\mathbf 0$                | $\mathbf{0}$             | $\mathbf{0}$                  |
| 6              | $\mathbf{0}$                                                               | $\mathbf{0}$        | $\mathbf{0}$                     | $\mathbf{0}$         | $\mathbf{0}$   | $\mathbf{0}$                 | $\ddot{\mathbf{0}}$ | $\mathbf{0}$                | $\mathbf{0}$          | $\mathbf 0$                        | $\bullet$    | $\bullet$    | $\mathbf{0}$ | $\mathbf{0}$                | $\bf{0}$                   | $\mathbf{0}$             | $\mathbf{0}$                  |
| $\tau$         | $\mathbf{0}$                                                               | $\mathbf{0}$        | $\mathbf{0}$                     | $\mathbf{0}$         | $\mathbf{0}$   | $\mathbf{0}$                 | $\mathbf 0$         | $\bullet$                   | $\bf{0}$              | $\mathbf 0$                        | $\mathbf{0}$ | $\bullet$    | $\bf{0}$     | $\bullet$                   | $\mathbf{0}$               | $\Omega$                 | $\mathbf{0}$                  |
| 8              | $\bullet$                                                                  | $\mathbf{0}$        | $\mathbf{0}$                     | $\mathbf{0}$         | $\mathbf 0$    | $\mathbf{0}$                 | $\mathbf{0}$        | $\mathbf{0}$                | $\mathbf{0}$          | 0                                  | $\bullet$    | Ō.           | $\bf{0}$     | $\bullet$                   | $\mathbf{0}$               | $\mathbf{0}$             | $\mathbf{0}$                  |
| 9              | $\mathbf{0}$                                                               | $\mathbf{0}$        | $\mathbf{0}$                     | $\mathbf{0}$         | $\mathbf{0}$   | $\mathbf{0}$                 | $\mathbf 0$         | $\bullet$                   | $\mathbf{0}$          | $\mathbf 0$                        | $\Omega$     | $\bullet$    | $\mathbf{0}$ | $\bullet$                   | $\mathbf{0}$               | $\Omega$                 | $\mathbf{0}$                  |
| 10             | $\mathbf{0}$                                                               | $\mathbf{0}$        | $\mathbf{0}$                     | $\bullet$            | $\mathbf{0}$   | $\mathbf{0}$                 | $\mathbf 0$         | $\bullet$                   | $\bullet$             | 0                                  | $\bullet$    | 0            | $\bullet$    | $\bullet$                   | $\mathbf{0}$               | $\mathbf{0}$             | $\mathbf{0}$                  |
| 11             | $\bullet$                                                                  | $\mathbf 0$         | $\mathbf{0}$                     | $\bullet$            | $\mathbf{0}$   | $\mathbf{0}$                 | $\mathbf 0$         | $\mathbf{0}$                | $\mathbf{0}$          | $\mathbf{0}$                       | $\bullet$    | $\bullet$    | $\bf{0}$     | $\bullet$                   | $\mathbf{0}$               | $\mathbf{0}$             | $\mathbf 0$                   |
| 12             | $\mathbf{0}$                                                               | $\mathbf{0}$        | $\mathbf{0}$                     | $\bullet$            | $\bullet$      | $\mathbf{0}$                 | $\mathbf 0$         | $\bullet$                   | $\bullet$             | $\mathbf 0$                        | $\bullet$    | $\bullet$    | $\bullet$    | $\bullet$                   | $\mathbf{0}$               | $\mathbf{0}$             | $\bullet$                     |
| 13             | $\bullet$                                                                  | $\mathbf{0}$        | $\mathbf{0}$                     | $\bullet$            | $\mathbf{0}$   | $\bullet$                    | $\Omega$            | $\bullet$                   | $\bullet$             | $\mathbf{0}$                       | $\bullet$    | $\bullet$    | $\mathbf{0}$ | $\bullet$                   | $\mathbf{0}$               | $\mathbf{0}$             | $\mathbf{0}$                  |
| 14             | $\mathbf{0}$                                                               | $\mathbf{0}$        | $\mathbf{0}$                     | $\ddot{\mathbf{0}}$  | $\mathbf{0}$   | $\mathbf{0}$                 | $\Omega$            | $\bullet$                   | $\mathbf{0}$          | $\mathbf{0}$                       | $\mathbf{0}$ | $\bullet$    | $\mathbf{0}$ | $\Omega$                    | $\mathbf{0}$               | $\mathbf{0}$             | $\mathbf{0}$                  |
| 15             | $\mathbf{0}$                                                               | $\mathbf{0}$        | $\Omega$                         | $\ddot{\phantom{0}}$ | $\mathbf{0}$   | $\mathbf{0}$                 | $\Omega$            | $\bullet$                   | $\mathbf{0}$          | $\mathbf{0}$                       | $\bullet$    | $\mathbf{0}$ | $\mathbf{0}$ | $\Omega$                    | $\mathbf{0}$               | $\mathbf{0}$             | $\mathbf{0}$                  |
| 16             | $\bullet$                                                                  | $\mathbf{0}$        | $\mathbf{0}$                     | $\ddot{\phantom{0}}$ | $\bullet$      | $\mathbf{0}$                 | $\mathbf 0$         | $\bullet$                   | $\bullet$             | $\mathbf{0}$                       | $\bullet$    | $\bullet$    | $\mathbf{0}$ | $\bullet$                   | $\mathbf{0}$               | $\mathbf{0}$             | $\bullet$                     |
| 17             | $\bullet$                                                                  | $\mathbf{0}$        | $\mathbf{0}$                     | $\mathbf{0}$         | $\mathbf{0}$   | $\bullet$                    | $\mathbf{0}$        | $\bullet$                   | $\mathbf{0}$          | $\bf{0}$                           | $\mathbf{0}$ | $\bullet$    | $\mathbf{0}$ | $\bullet$                   | $\mathbf{0}$               | $\bf{0}$                 | $\mathbf{0}$                  |
| 18             | 1                                                                          | $\overline{2}$      | $\mathbf{1}$                     | 1                    | $\bf{0}$       | $\bullet$                    |                     | $\bullet$                   | $\bf{0}$              | $\bf{0}$                           |              | 1            | $\bf{0}$     | $\bullet$                   | $\bf{0}$                   | $\bf{0}$                 | $\mathbf{0}$                  |
| 19             | $\bullet$                                                                  | $\mathbf 0$         | $\mathbf{0}$                     | $\mathbf{0}$         | $\bf{0}$       | $\bullet$                    | $\mathbf 0$         | $\mathbf{0}$                | $\mathbf 0$           | $\mathbf 0$                        | $\bullet$    | $\bullet$    | $\bf{0}$     | $\bullet$                   | $\mathbf{0}$               | $\mathbf 0$              | $\mathbf 0$                   |
| $\sim$         | $\sim$                                                                     | $\sim$              | $\sim$                           | $\sim$               | $\sim$         | $\sim$                       | $\sim$              | $\sim$                      | $\sim$                | $\sim$                             | $\sim$       | $\sim$       | $\mathbf{a}$ | $\sim$                      | $\overline{a}$             | $\sim$                   | $\sim$                        |

**Gambar 4. 10** Laporan Timbang

## **4.2.4. Hak Akses Pimpinan**

## **1. Menu utama**

Menu utama adalah menu untuk menampilkan halaman utama pimpinan, berikut ini adalah tampilan sistem yaitu :

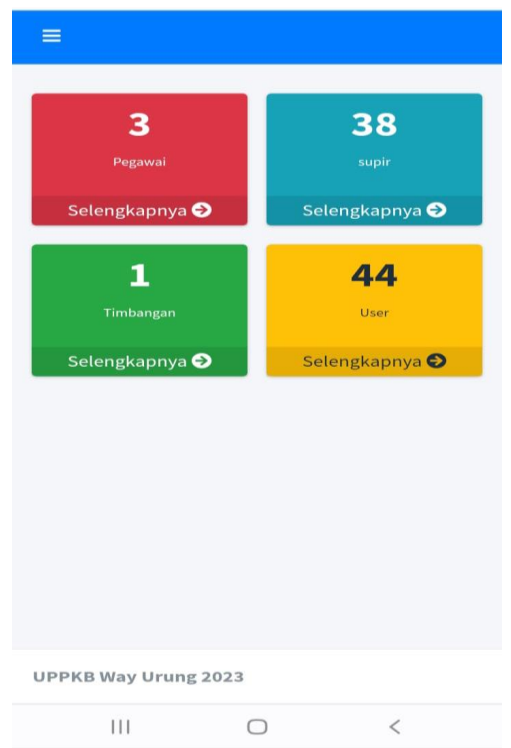

**Gambar 4. 11** Menu Utama

Berdasarkan Gambar 4.11 terdapat menu untuk mengelola data yaitu :

- a) Menu grafik digunakan untuk melihat grafik hasil timbang
- b) Menu laporan digunakan untuk mencetak laporan timbang

## **2. Menu Grafik**

Menu grafik adalah menu untuk melihat informasi timbang kendaraan yang ditampilkan berupa grafik, berikut ini adalah tampilan sistem yaitu :

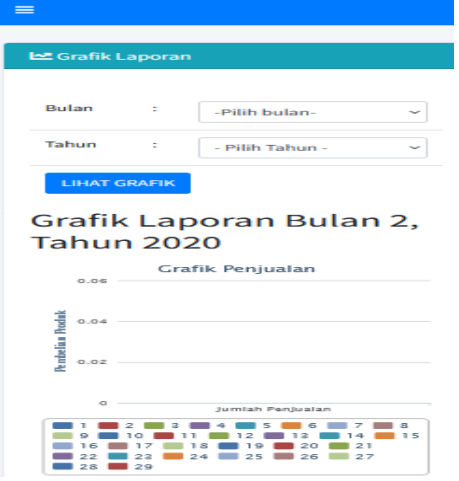

**Gambar 4. 12** Menu Grafik

Pada menu grafik terdapat informasi inputan pemilihan bulan dan tahun sesuai kebutuhan pengguna, jika ingin menampilkan grafik maka silahkan klik lihat grafik.

## **3. Menu Laporan**

Menu laporan adalah menu untuk mencetak laporan jadwal dan hasil kegiatan, berikut ini adalah tampilan sistem yaitu :

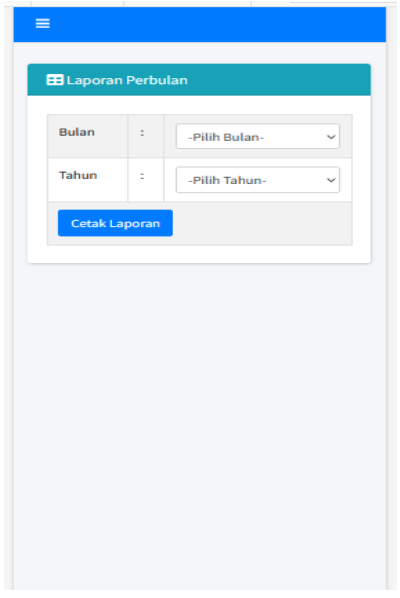

**Gambar 4. 13** Menu Laporan

Pada menu laporan ini terdapat pilihan tanggal pencetakan sampai tanggal pencetakan terdapat tombol cetak untuk mencetak laporan sesuai tanggal yang dipilih. Jika pengguna telah melakukan pencetakan maka akan tampil hasil cetakan sebagai berikut.

|                                        | DIREKTORAT JENDRAL PERHUBUGAN DARAT KEMENTRIAN PERHUBUNGAN |                     |                                  |                       |                |                              |                |                                    |                              |                                    |              |           |              |                             |                            |                          |                               |
|----------------------------------------|------------------------------------------------------------|---------------------|----------------------------------|-----------------------|----------------|------------------------------|----------------|------------------------------------|------------------------------|------------------------------------|--------------|-----------|--------------|-----------------------------|----------------------------|--------------------------|-------------------------------|
|                                        | Laporan Bulan April Tahun 2023                             |                     |                                  |                       |                |                              |                |                                    |                              |                                    |              |           |              |                             |                            |                          |                               |
| <b>Jumlah Kendaraan</b><br>Pelanggaran |                                                            |                     |                                  |                       | Penindakan     |                              |                |                                    | Penindakan Lainnya           |                                    |              |           |              |                             |                            |                          |                               |
| <b>Tanggal</b>                         |                                                            | Diperiksa Melanggar | <b>Tidak</b><br><b>Melanggar</b> | Daya<br><b>Angkut</b> | <b>Dimensi</b> | Persyaratan<br><b>Teknis</b> | <b>Dokumen</b> | <b>Tata</b><br>Cara<br><b>Muat</b> | <b>Kelas</b><br><b>Jalan</b> | Peringatan Tilang UPPKB Kepolisian |              |           |              | Penundaan<br><b>Dimensi</b> | Penundaan<br><b>Muatan</b> | Penundaan<br>Persyaratan | Penundaan<br><b>Tata Cara</b> |
| -1                                     | $\bullet$                                                  | $\mathbf{O}$        | $\mathbf 0$                      | $\bullet$             | $\mathbf 0$    | $\mathbf{0}$                 | $\circ$        | $\bullet$                          | $\mathbf 0$                  | $\bullet$                          | $\bullet$    | $\bullet$ | $\mathbf{0}$ | $\bullet$                   | $\bullet$                  | 0                        | $\bullet$                     |
| $\overline{2}$                         | $\Omega$                                                   | $\Omega$            | $\Omega$                         | $\Omega$              | $\Omega$       | $\Omega$                     | $\Omega$       | $\bullet$                          | $\mathbf 0$                  | $\bullet$                          | $\bullet$    | $\bullet$ | $\Omega$     | $\Omega$                    | $\Omega$                   | $\Omega$                 | $\Omega$                      |
| 3                                      | $\bullet$                                                  | $\mathbf{0}$        | $\mathbf{0}$                     | $\mathbf{0}$          | $\mathbf{0}$   | $\mathbf{0}$                 | $\Omega$       | $\bullet$                          | $\mathbf{0}$                 | $\mathbf{0}$                       | $\mathbf{0}$ | $\bullet$ | $\mathbf{0}$ | $\mathbf{0}$                | $\mathbf{0}$               | $\bf{0}$                 | $\mathbf{0}$                  |
| 4                                      | $\bullet$                                                  | $\bf{0}$            | $\mathbf{0}$                     | $\bullet$             | $\mathbf{0}$   | $\mathbf{0}$                 | $\mathbf 0$    | $\bullet$                          | $\mathbf{0}$                 | $\bullet$                          | $\bullet$    | $\bullet$ | $\mathbf{0}$ | $\bullet$                   | $\mathbf{0}$               | $\bf{0}$                 | $\bullet$                     |
| 5                                      | $\Omega$                                                   | $\mathbf{0}$        | $\mathbf{0}$                     | $\bullet$             | $\mathbf{0}$   | $\bullet$                    | $\Omega$       | $\bullet$                          | $\mathbf{0}$                 | $\mathbf{0}$                       | $\mathbf{0}$ | $\bullet$ | $\mathbf{0}$ | $\bullet$                   | $\mathbf{0}$               | $\bf{0}$                 | $\mathbf{0}$                  |
| 6                                      | $\bullet$                                                  | $\bf{0}$            | $\mathbf{0}$                     | $\mathbf{0}$          | $\mathbf{0}$   | $\bullet$                    | $\circ$        | $\bullet$                          | $\bf{0}$                     | $\bullet$                          | $\bullet$    | $\bullet$ | $\mathbf{0}$ | $\bullet$                   | $\mathbf{0}$               | $\bf{0}$                 | $\bullet$                     |
| $\overline{7}$                         | $\mathbf{0}$                                               | $\mathbf 0$         | $\mathbf 0$                      | $\Omega$              | $\mathbf 0$    | $\Omega$                     | $\Omega$       | $\mathbf{0}$                       | $\mathbf 0$                  | $\bullet$                          | $\Omega$     | $\bullet$ | $\mathbf{0}$ | $\bullet$                   | $\Omega$                   | $\Omega$                 | $\Omega$                      |
| 8                                      | $\bullet$                                                  | $\mathbf{0}$        | $\mathbf{0}$                     | $\bullet$             | $\bullet$      | $\mathbf{0}$                 | $\mathbf{0}$   | $\bullet$                          | $\bullet$                    | $\mathbf{0}$                       | $\mathbf{0}$ | $\bullet$ | $\bullet$    | $\bullet$                   | $\mathbf{0}$               | $\bf{0}$                 | $\mathbf{0}$                  |
| 9                                      | $\bullet$                                                  | $\bf{0}$            | $\mathbf{0}$                     | $\mathbf{0}$          | $\mathbf{0}$   | $\bullet$                    | $\mathbf 0$    | $\bullet$                          | $\mathbf{0}$                 | $\bullet$                          | $\bullet$    | $\bullet$ | $\mathbf{0}$ | $\bullet$                   | $\bullet$                  | $\bf{0}$                 | $\mathbf{0}$                  |
| 10                                     | $\Omega$                                                   | $\mathbf 0$         | $\Omega$                         | $\Omega$              | $\Omega$       | $\Omega$                     | $\Omega$       | $\bullet$                          | $\mathbf{0}$                 | $\bullet$                          | $\bullet$    | $\bullet$ | $\Omega$     | $\bullet$                   | $\Omega$                   | $\Omega$                 | $\Omega$                      |
| 11                                     | $\mathbf{0}$                                               | $\mathbf{0}$        | $\mathbf{0}$                     | $\bullet$             | $\mathbf{0}$   | $\mathbf{0}$                 | $\mathbf{0}$   | $\bullet$                          | $\mathbf{0}$                 | $\mathbf{0}$                       | $\Omega$     | $\bullet$ | $\mathbf{0}$ | $\bullet$                   | $\mathbf{0}$               | $\bf{0}$                 | $\mathbf{0}$                  |
| 12                                     | $\bullet$                                                  | $\bf{0}$            | $\mathbf 0$                      | $\bullet$             | $\mathbf 0$    | $\mathbf{0}$                 | $\circ$        | $\bullet$                          | $\mathbf 0$                  | $\bullet$                          | $\bullet$    | $\bullet$ | $\mathbf{0}$ | $\bullet$                   | $\mathbf 0$                | $\bf{0}$                 | $\mathbf 0$                   |
| 13                                     | $\bullet$                                                  | $\mathbf{0}$        | $\mathbf{0}$                     | $\bullet$             | $\mathbf{0}$   | $\mathbf{0}$                 | $\mathbf{0}$   | $\bullet$                          | $\mathbf{0}$                 | $\mathbf{0}$                       | $\bullet$    | $\bullet$ | $\mathbf{0}$ | $\bullet$                   | $\mathbf{0}$               | $\bf{0}$                 | $\mathbf{0}$                  |
| 14                                     | $\bullet$                                                  | $\mathbf{0}$        | $\mathbf{0}$                     | $\bullet$             | $\mathbf{0}$   | $\mathbf{0}$                 | $\mathbf{0}$   | $\mathbf{0}$                       | $\mathbf{0}$                 | $\bullet$                          | $\mathbf{0}$ | $\bullet$ | $\mathbf{0}$ | $\bullet$                   | $\mathbf{0}$               | 0                        | $\mathbf{0}$                  |
| 15                                     | $\mathbf{0}$                                               | $\mathbf 0$         | $\mathbf 0$                      | $\bullet$             | $\mathbf 0$    | $\mathbf{0}$                 | $\Omega$       | $\bullet$                          | $\mathbf 0$                  | $\bullet$                          | $\mathbf{0}$ | $\bullet$ | $\mathbf{0}$ | $\bullet$                   | $\mathbf 0$                | $\bf{0}$                 | $\mathbf 0$                   |
| 16                                     | $\Omega$                                                   | $\mathbf{0}$        | $\mathbf{0}$                     | $\mathbf{0}$          | $\mathbf{0}$   | $\bullet$                    | $\Omega$       | $\bullet$                          | $\mathbf{0}$                 | $\bullet$                          | $\bullet$    | $\bullet$ | $\bullet$    | $\bullet$                   | $\mathbf{0}$               | $\mathbf 0$              | $\mathbf{0}$                  |
| 17                                     | $\bullet$                                                  | $\mathbf{0}$        | $\mathbf{0}$                     | $\bullet$             | $\mathbf{0}$   | $\mathbf{0}$                 | $\Omega$       | $\bullet$                          | $\mathbf{0}$                 | $\bullet$                          | $\bullet$    | $\bullet$ | $\mathbf{0}$ | $\mathbf{0}$                | $\mathbf{0}$               | $\bf{0}$                 | $\bullet$                     |
| 18                                     | 1                                                          | $\overline{2}$      | $\mathbf{1}$                     | 1                     | $\mathbf{0}$   | $\mathbf{0}$                 | 1              | $\bullet$                          | $\mathbf{0}$                 | $\bullet$                          | 1            | 1         | $\Omega$     | $\Omega$                    | $\mathbf{0}$               | $\mathbf 0$              | $\mathbf{0}$                  |
| 19                                     | $\mathbf{0}$                                               | $\mathbf{0}$        | $\mathbf{0}$                     | $\bullet$             | $\mathbf{0}$   | $\mathbf{0}$                 | $\mathbf{0}$   | $\bullet$                          | $\mathbf{0}$                 | $\mathbf{0}$                       | $\bullet$    | $\bullet$ | $\mathbf{0}$ | $\bullet$                   | $\mathbf{0}$               | $\bf{0}$                 | $\mathbf{0}$                  |
| $-1$                                   | . .                                                        | $\sim$              |                                  |                       | $\sim$         | . .                          |                | . .                                | $\sim$                       | $\sim$                             | . .          | $\sim$    | $\sim$       | . .                         |                            |                          |                               |

**Gambar 4. 14** Laporan Timbang

### **4.2.5. Hak Akses Supir**

#### **1. Menu utama**

Menu utama adalah menu untuk menampilkan halaman utama supir, berikut ini adalah tampilan sistem yaitu :

| ≡                             |    |        |  |  |  |  |  |  |
|-------------------------------|----|--------|--|--|--|--|--|--|
| Halo anda Login Sebagai Supir |    |        |  |  |  |  |  |  |
| Nama Lengkap                  | ÷. | amir   |  |  |  |  |  |  |
| <b>Username</b>               | ÷. | amir   |  |  |  |  |  |  |
| No HP                         | ÷  | 544    |  |  |  |  |  |  |
| Alamat                        | ÷. | hajshs |  |  |  |  |  |  |
|                               |    |        |  |  |  |  |  |  |
|                               |    |        |  |  |  |  |  |  |
|                               |    |        |  |  |  |  |  |  |
|                               |    |        |  |  |  |  |  |  |
|                               |    |        |  |  |  |  |  |  |
|                               |    |        |  |  |  |  |  |  |
|                               |    |        |  |  |  |  |  |  |
|                               |    |        |  |  |  |  |  |  |
|                               |    |        |  |  |  |  |  |  |
|                               |    |        |  |  |  |  |  |  |

**Gambar 4. 15** Menu Utama

Pada menu utama supir terdapat menu yaitu :

- a) Menu timbang merupakan menu untuk menginputkan data timbang.
- b) Menu edit profile data merupakan menu untuk mengedit data profile.

## **2. Menu Timbang**

Menu timbang adalah menu untuk melihat data timbang yang dilakukan dilapangan, berikut ini adalah tampilan sistem yaitu :

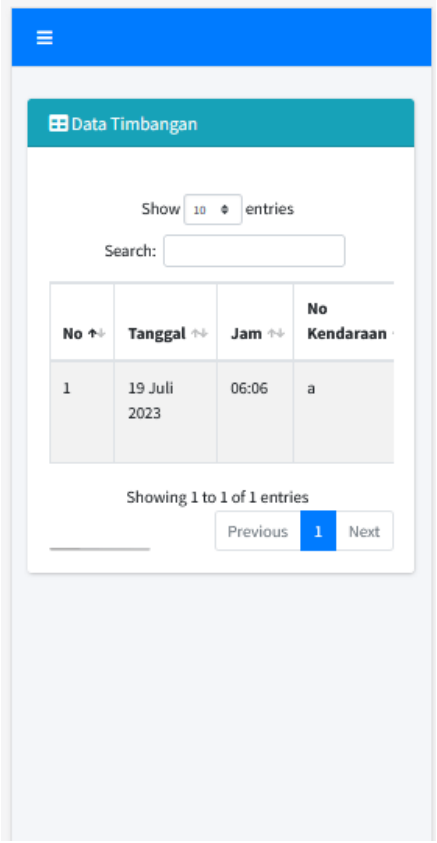

## **Gambar 4. 16** Menu Timbang

Pada menu timbang ini akan menampilkan informasi lengkap mengenai data timbang yang dapat dilihat oleh supir dengan informasi sesuai dengan data timbang masing-masing supir.

### **3. Menu Edit Profile**

Menu edit profile adalah menu untuk melakukan pengeditan data dan password pegawai, berikut ini adalah tampilan sistem yaitu :

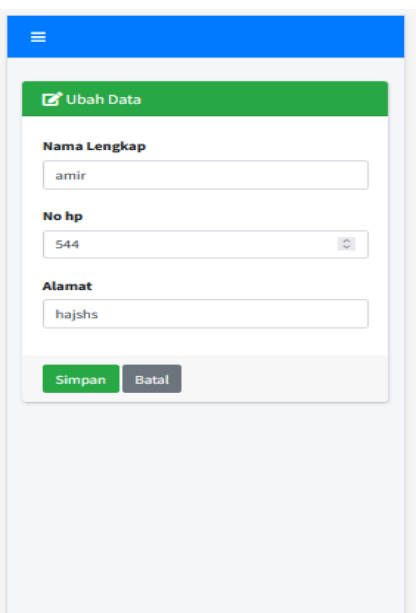

**Gambar 4. 17** Menu Edit Profile

Menu edit profile ini terdapat data inputan yaitu nama lengkap, no hp dan alamat. Pada menu ini terdapat tombol simpan untuk menyimpan hasil timbangan dan tombol batal untuk membatalkan inputan.

## **4.3. Hasil Pengujian** *Black Box*

Dalam penelitian ini menggunakan metode pengujian sistem *black box*, berikut ini kerangka pengujian *black box* yaitu :

## **1. Pengujian** *Black Box* **Supir**

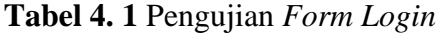

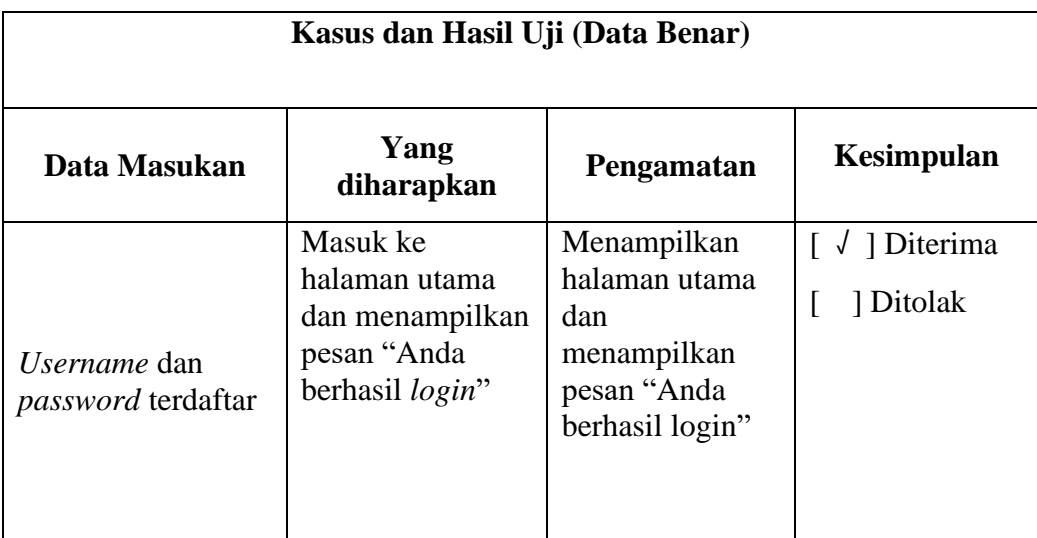

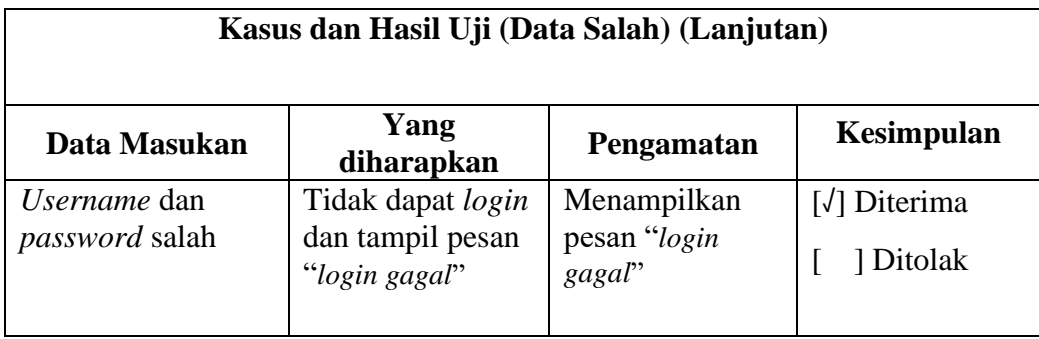

# **Tabel 4. 2** Pengujian *Form* Registrasi

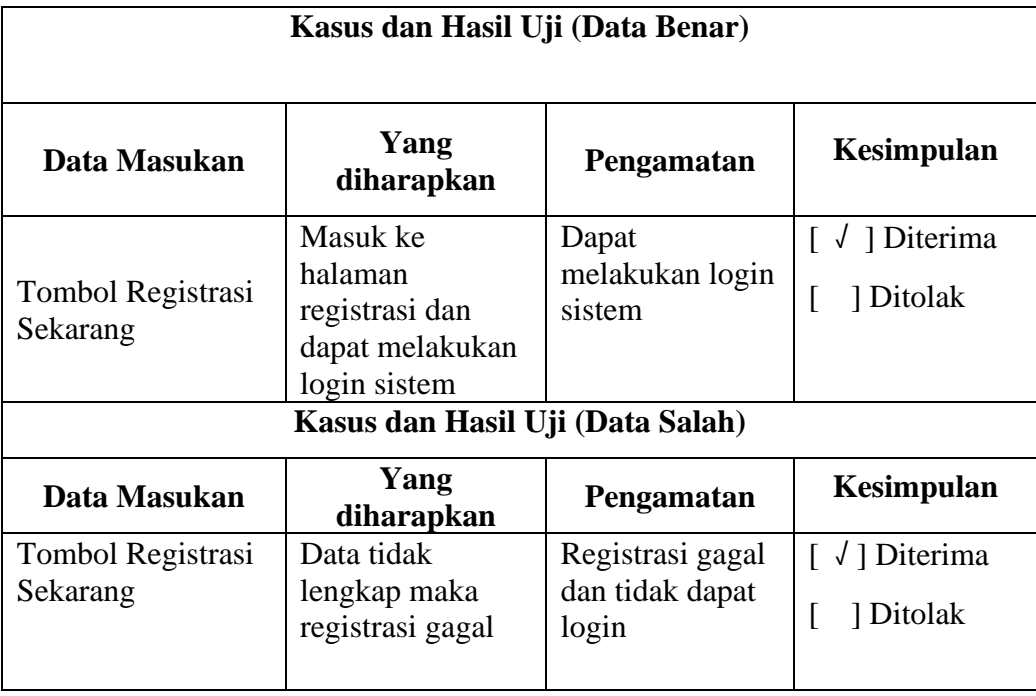

# **Tabel 4. 3** Pengujian *Form* Timbang

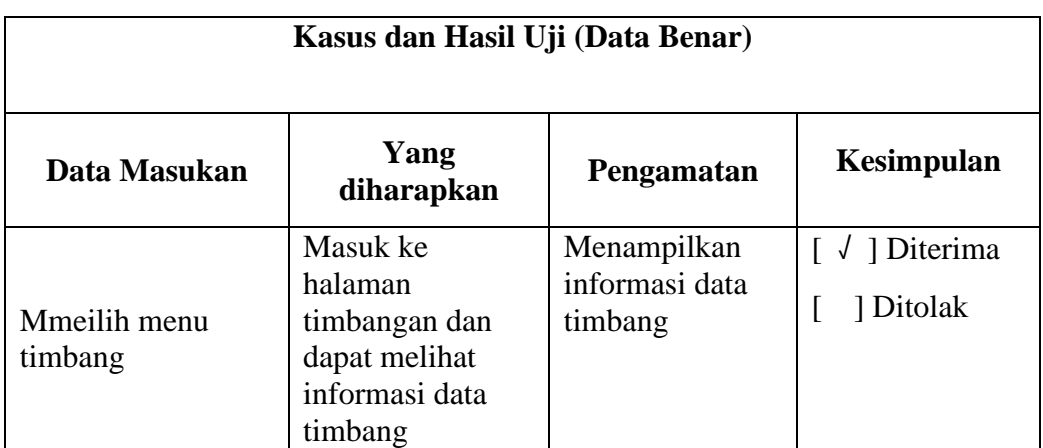

| Kasus dan Pengujian (Data Normal) |                                                                                                    |                                                     |                           |  |  |  |  |  |  |
|-----------------------------------|----------------------------------------------------------------------------------------------------|-----------------------------------------------------|---------------------------|--|--|--|--|--|--|
| Data<br><b>Masukan</b>            | Data Diharapkan                                                                                            | Pengamatan                                          | Kesimpulan                |  |  |  |  |  |  |
| Tekan<br>tombol<br>simpan         | Pengisian<br>data<br>lengkap<br>maka<br>akan<br>menampilkan<br>pesan<br>berhasil<br>"Data<br>disimpan"     | Menampilkan<br>"Data<br>pesan<br>berhasil disimpan" | [√] Diterima<br>] Ditolak |  |  |  |  |  |  |
| Tekan<br>tombol<br>batal          | Jika memilih tombol<br>maka<br>batal<br>akan<br>membatalkan<br>data<br>telah<br>inputan<br>yang<br>diinput | Membatalkan<br>inputan                              | [√] Diterima<br>1 Ditolak |  |  |  |  |  |  |

**Tabel 4. 4** Pengujian *Form* Edit Profile

# **2. Pengujian** *Black Box* **Admin**

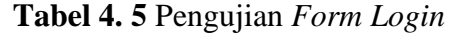

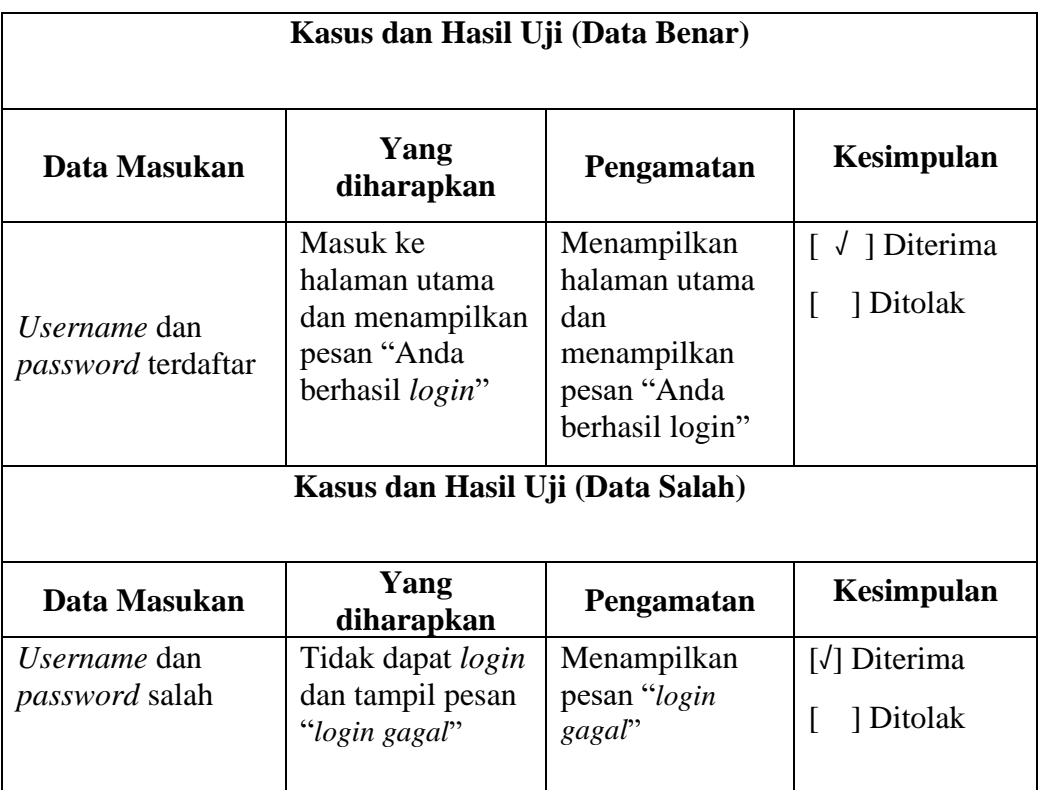

| <b>Kasus dan Pengujian (Data Normal)</b> |                                                                                                    |                                                     |                                |  |  |  |  |  |
|------------------------------------------|----------------------------------------------------------------------------------------------------|-----------------------------------------------------|--------------------------------|--|--|--|--|--|
| <b>Data</b><br><b>Masukan</b>            | Data Diharapkan                                                                                                    | Pengamatan                                          | Kesimpulan                     |  |  |  |  |  |
| Tekan<br>tombol<br>tambah                | <b>Masuk</b><br>kehalaman<br>inputan data supir                                                                                                    | Masuk kehalaman<br>inputan data supir               | [√] Diterima<br>] Ditolak      |  |  |  |  |  |
| Tekan<br>tombol<br>simpan                | Pengisian<br>data<br>lengkap maka<br>akan<br>menampilkan<br>pesan<br>"Data<br>berhasil<br>disimpan"                                                                                                    | Menampilkan<br>"Data<br>pesan<br>berhasil disimpan" | [√] Diterima<br>1 Ditolak      |  |  |  |  |  |
| Tekan<br>tombol<br>batal                 | Jika memilih tombol<br>maka<br>batal<br>akan<br>membatalkan<br>data<br>telah<br>inputan<br>yang<br>diinput                                                                                                    | Membatalkan<br>inputan                              | [√] Diterima<br>] Ditolak      |  |  |  |  |  |
| Tekan<br>tombol<br>edit                  | Jika memilih tombol<br>edit<br>maka<br>akan<br>menampiljan<br>informasi " apa anda<br>yakin data akan diedit<br>?" jika yam aka akan<br>masuk kehalaman edit<br>dan memilih tombol<br>simpan maka<br>akan<br>menampilkan<br>pesan<br>"Data<br>berhasil<br>disimpan" | Menampilkan<br>"Data<br>pesan<br>berhasil diedit"   | [V] Diterima<br>] Ditolak<br>L |  |  |  |  |  |
| Tekan<br>tombol<br>hapus                 | Jika memilih tombol<br>hapus<br>maka<br>akan<br>menampilkan<br>pesan<br>"apakah anda yakin?<br>data akan dihapus !"<br>jika memilih yam aka<br>menampilkan<br>akan<br>pesan<br>berhasil<br>"data<br>dihapus"                                                        | Menampilkan<br>pesan<br>"data<br>berhasil dihapus"  | [√] Diterima<br>1 Ditolak      |  |  |  |  |  |

**Tabel 4. 6** Pengujian *Form* Data Supir

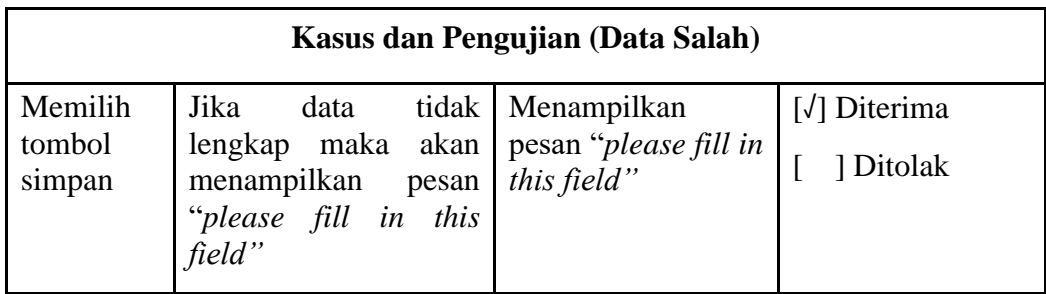

# **Tabel 4. 7** Pengujian *Form* Data Pegawai

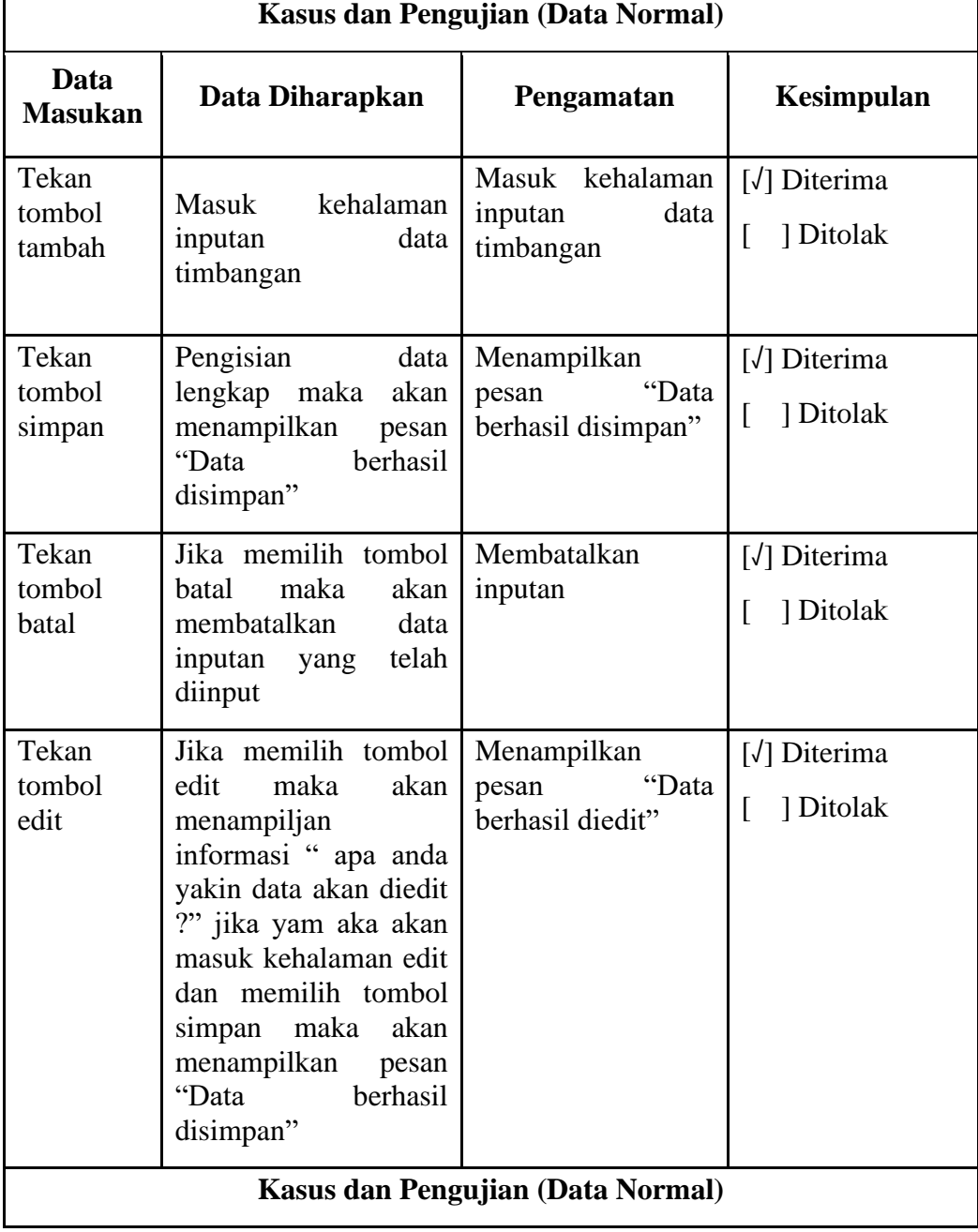

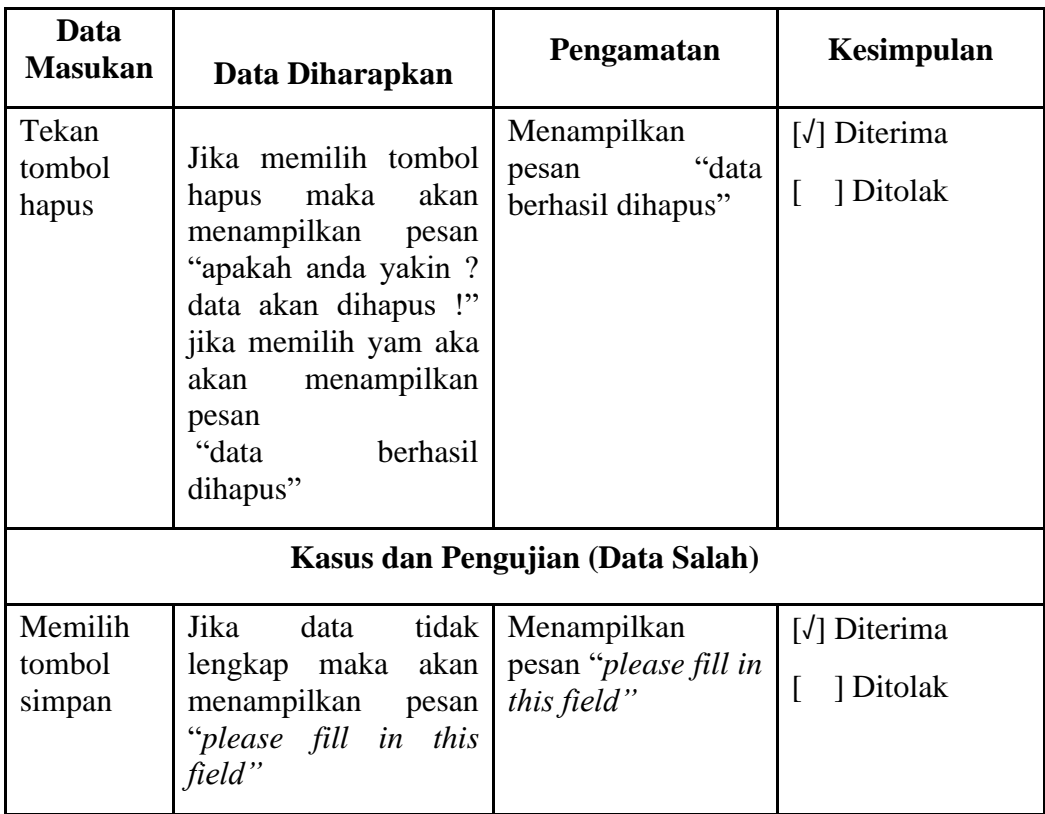

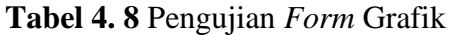

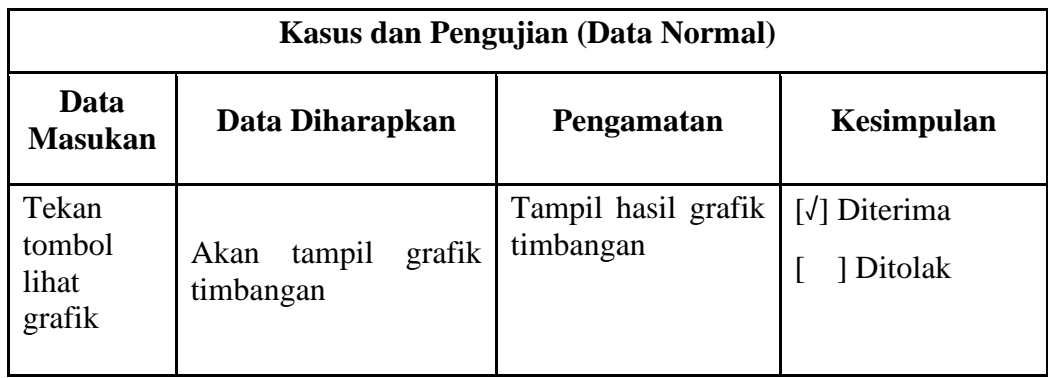

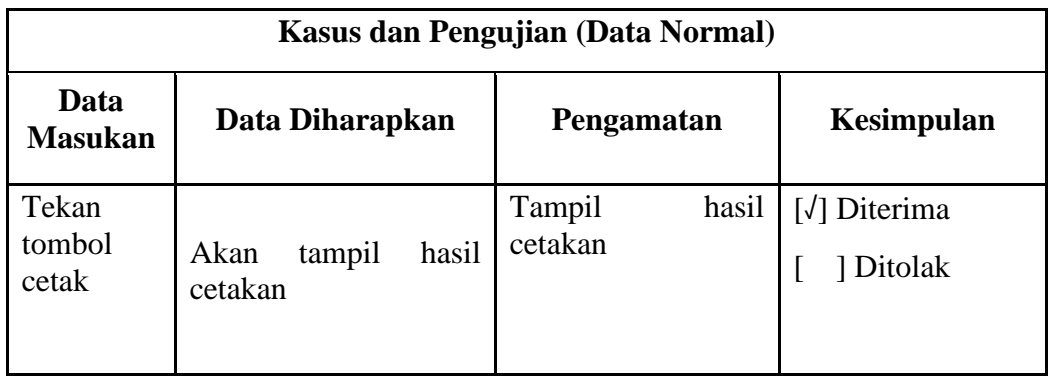

# **3. Pengujian** *Black Box* **Pimpinan**

## **Tabel 4. 10** Pengujian *Form Login*

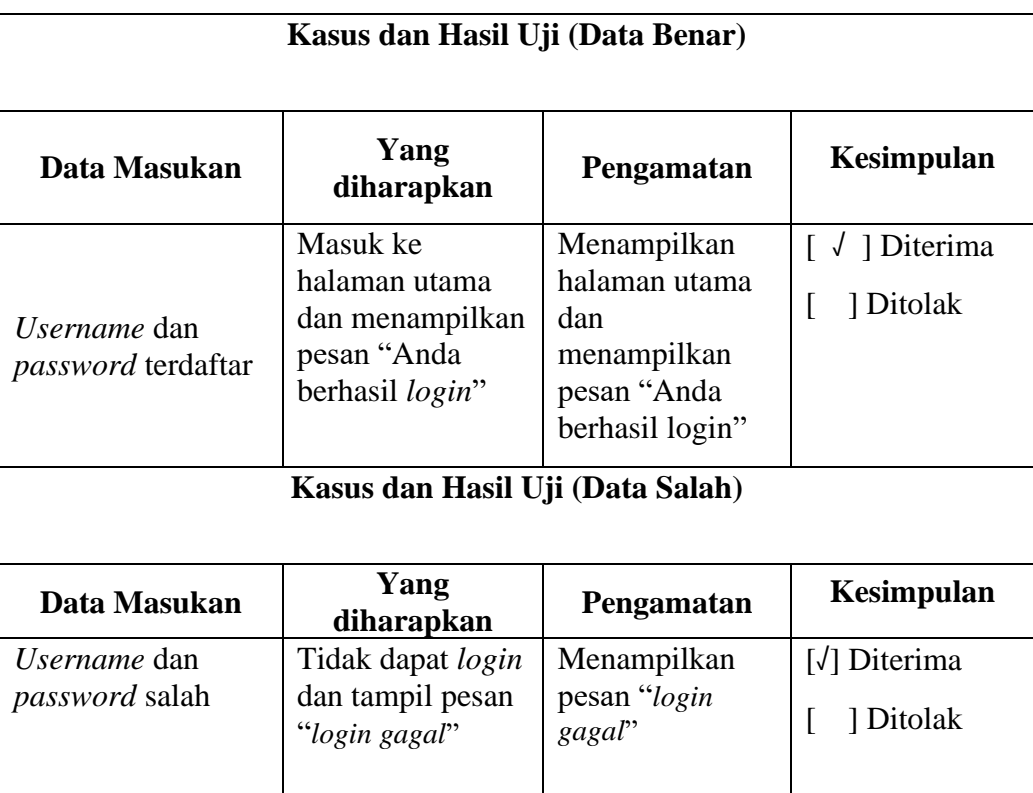

**Tabel 4. 11** Pengujian *Form* Edit Profile

| Kasus dan Pengujian (Data Normal) |                                                                                                    |                                                     |                                              |  |  |  |  |  |
|-----------------------------------|----------------------------------------------------------------------------------------------------|-----------------------------------------------------|----------------------------------------------|--|--|--|--|--|
| Data<br><b>Masukan</b>            | Data Diharapkan                                                                                            | Pengamatan                                          | Kesimpulan                                   |  |  |  |  |  |
| Tekan<br>tombol<br>simpan         | Pengisian<br>data<br>lengkap<br>maka<br>akan<br>menampilkan<br>pesan<br>"Data<br>berhasil<br>disimpan"     | Menampilkan<br>"Data<br>pesan<br>berhasil disimpan" | $\lceil \sqrt{\rceil}$ Diterima<br>] Ditolak |  |  |  |  |  |
| Tekan<br>tombol<br>batal          | Jika memilih tombol<br>maka<br>akan<br>batal<br>membatalkan<br>data<br>telah<br>inputan<br>yang<br>diinput | Membatalkan<br>inputan                              | [√] Diterima<br>1 Ditolak                    |  |  |  |  |  |

**Tabel 4. 12** Pengujian *Form* Grafik

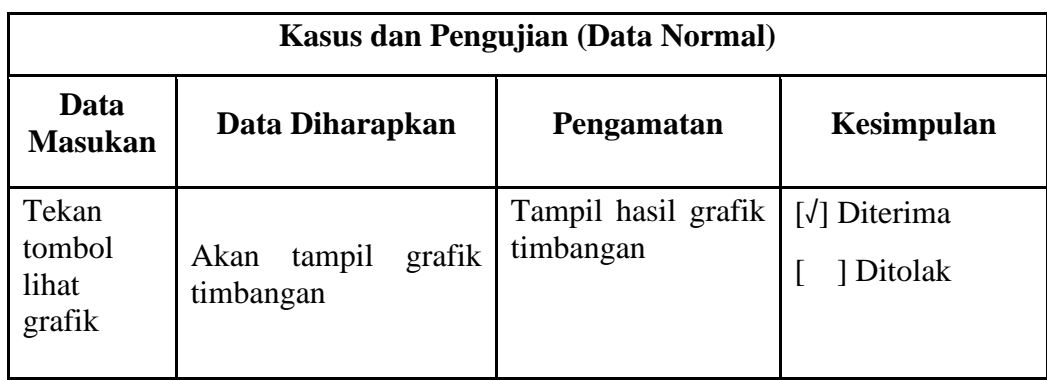

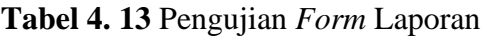

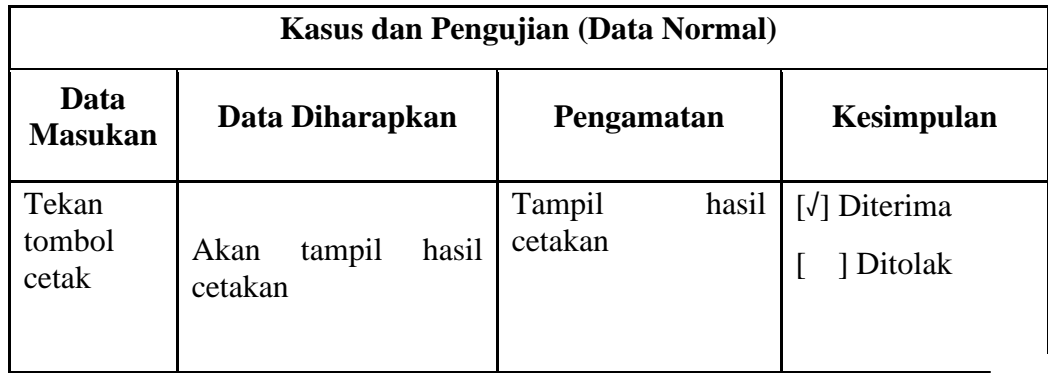